## **ЕСЛИ ВАШ РЕБЕНОК ЕЩЕ НЕ ЗАНИМАЛСЯ В КЛУБЕ «МАГИС ДЕТИ»**

Зайдите на сайт magis-sport.ru, перейдите в раздел «Дети» > «Секции» или «Центр развития» (далее «Секции»). Нажмите кнопку «Купить секцию».

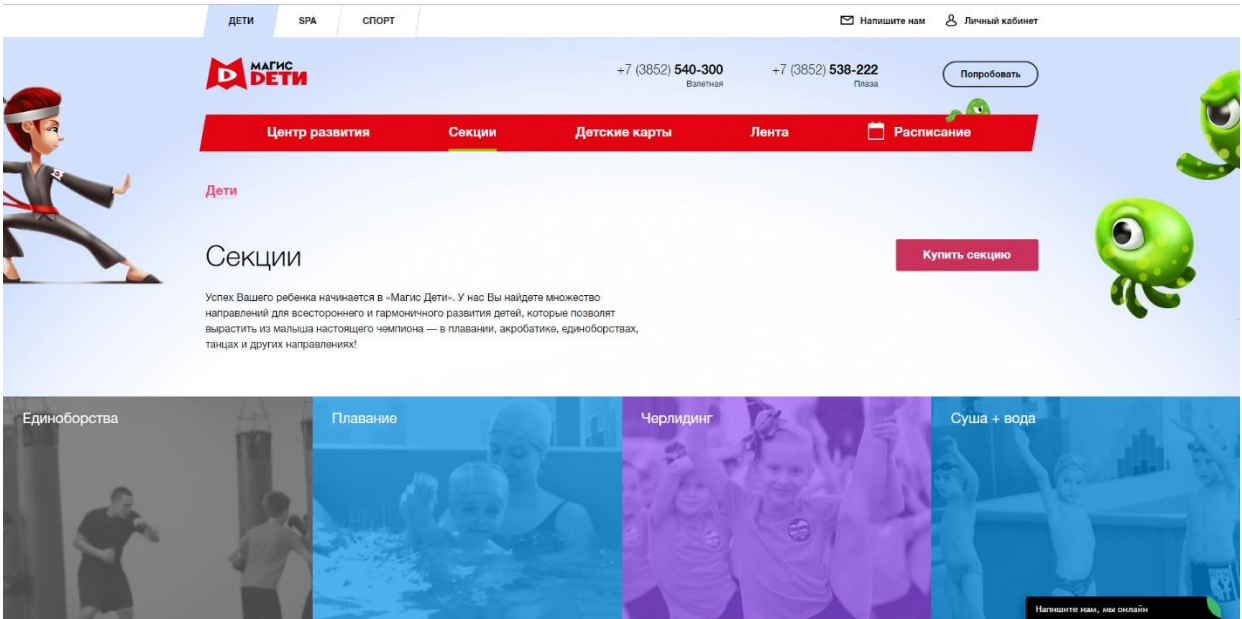

Откроется модальное окно, в котором Вам нужно указать:

- Дату рождения ребенка;
- Пол;
- Есть ли противопоказания к занятиям спортом;
- Выбрать клуб: на Взлетной или в Плазе.

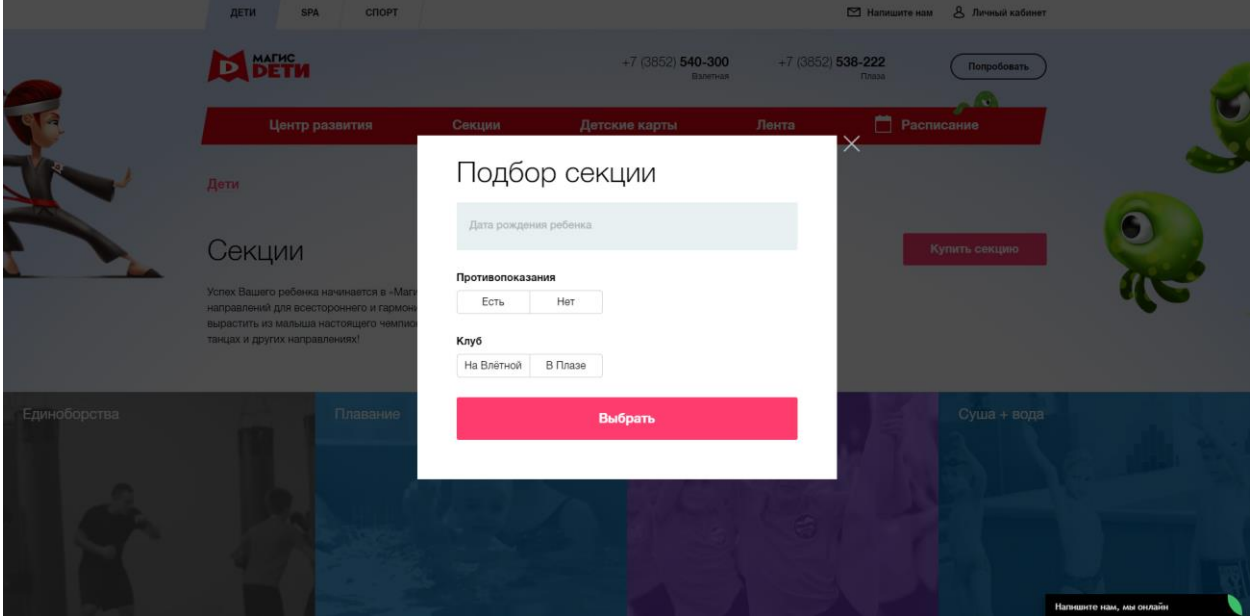

**Если ни одна секция не подходит по Вашим критериям, появится оповещение:** «К сожалению, по Вашему запросу не найдена ни одна секция. Попробуйте изменить параметры поиска или оставьте заявку на обратный звонок».

**Если Вы укажете, что у ребенка есть противопоказания,** то появится рекомендация оставить заявку на обратный звонок и индивидуальный подбор секции с помощью менеджера отдела секций. Вы можете обратиться к нам самостоятельно по тел. 538-222 (Плаза), 540-300 (Взлетная).

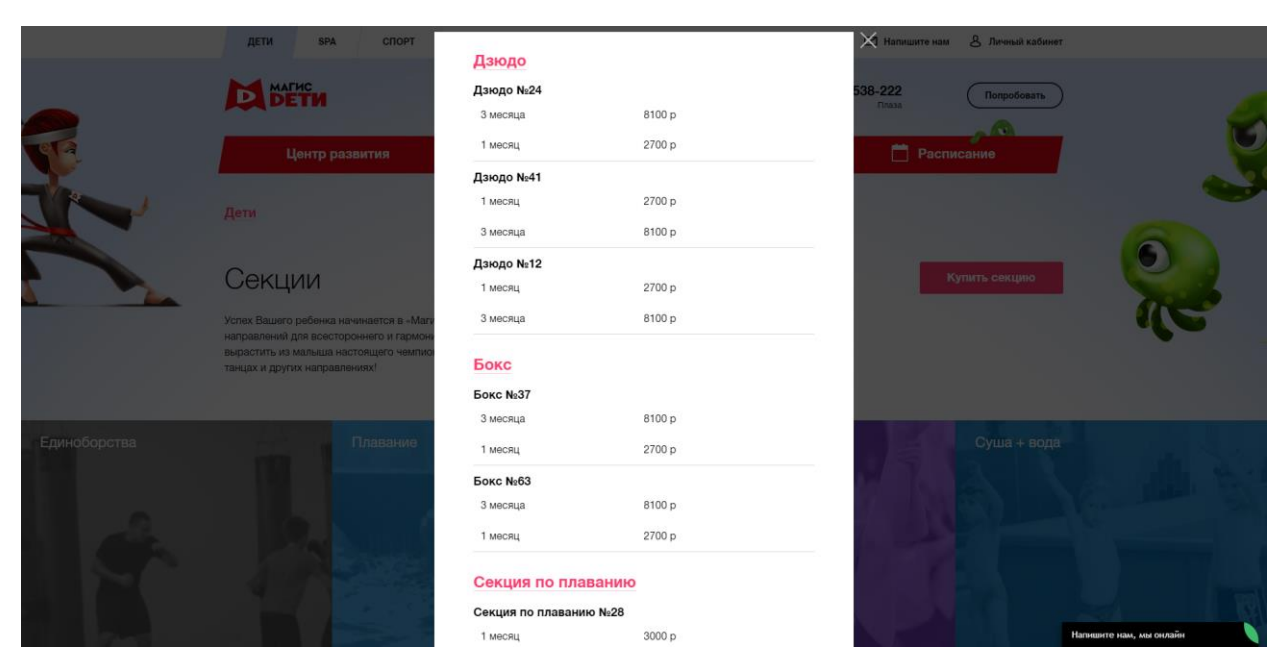

**Если подходящие секции есть, Вы увидите список секций, которые можно выбрать и приобрести.**

**Вы можете выбрать несколько секций**, нажав кнопку «Купить», они попадут в мини-корзину и появится кнопка «Оформить». Нажав кнопку «Оформить», Вы сможете продолжить и завершить покупку конкретной секции.

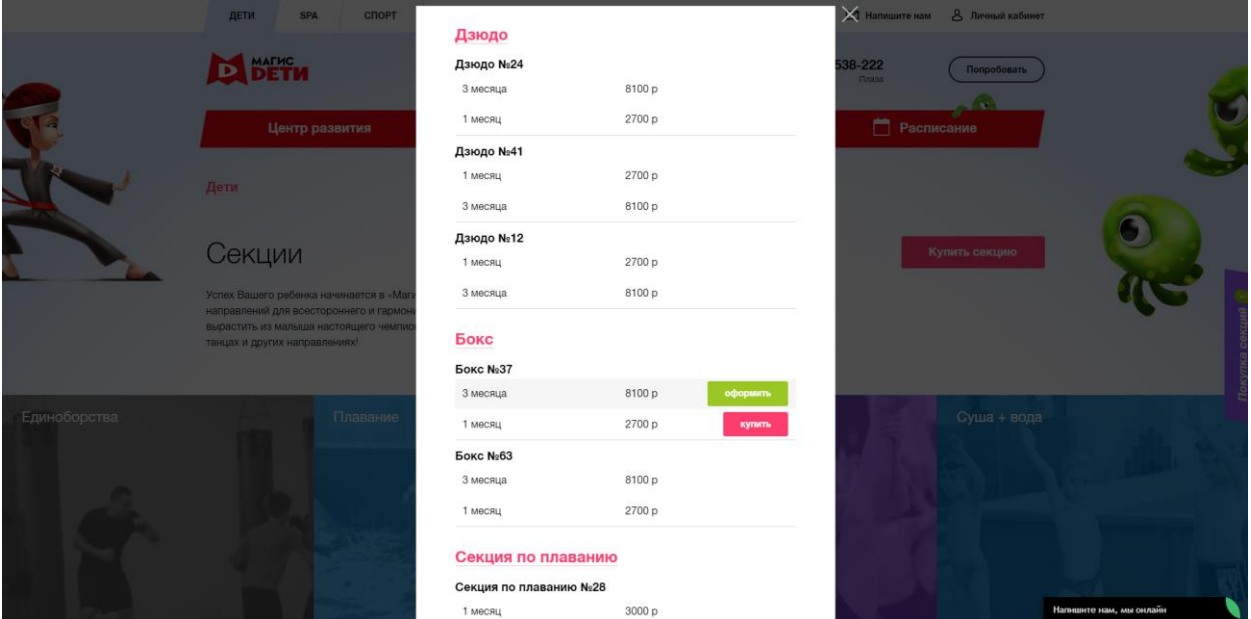

**Для оформления покупки Вам нужно заполнить форму:** указать данные ребенка и контактные данные родителя (опекуна). Для подтверждения данных, в том числе номера телефона, необходимо ввести код, который будет отправлен на Ваш номер телефона.

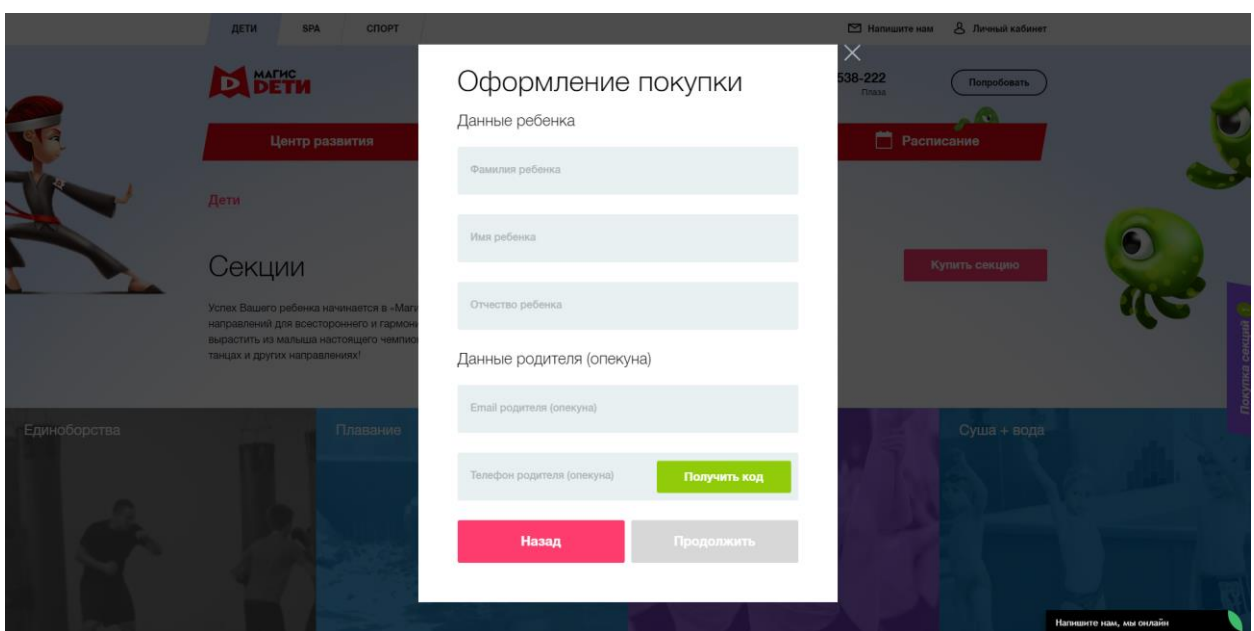

После подтверждения номера телефона Вам нужно заполнить подробные данные о ребенке и родителе/опекуне.

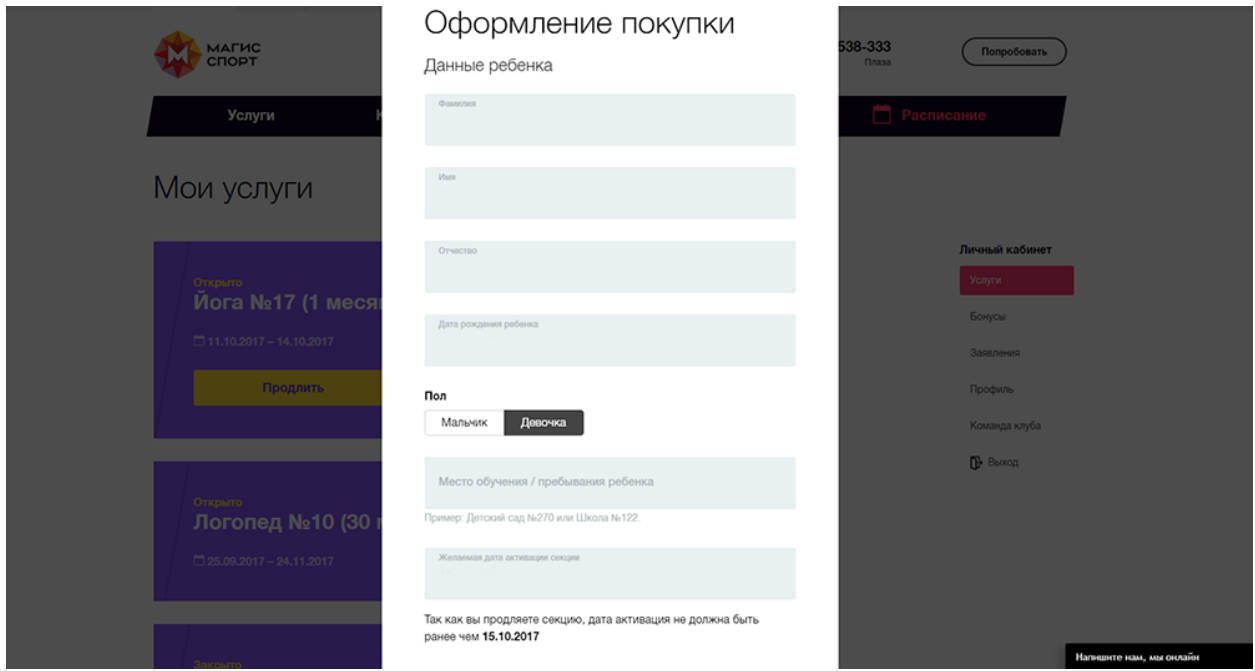

После заполнения данных необходимо поставить галочку внизу формы «Подтвердить согласие на обработку персональных данных, согласие с условиями договора и правилами клуба». Договор и правила клуба прикреплены: Вы можете нажать на ссылку и ознакомиться с условиями договора и правилами клуба. Также договоры и правила клуба Вы всегда можете найти на сайте magis-sport.ru в разделе «Документы».

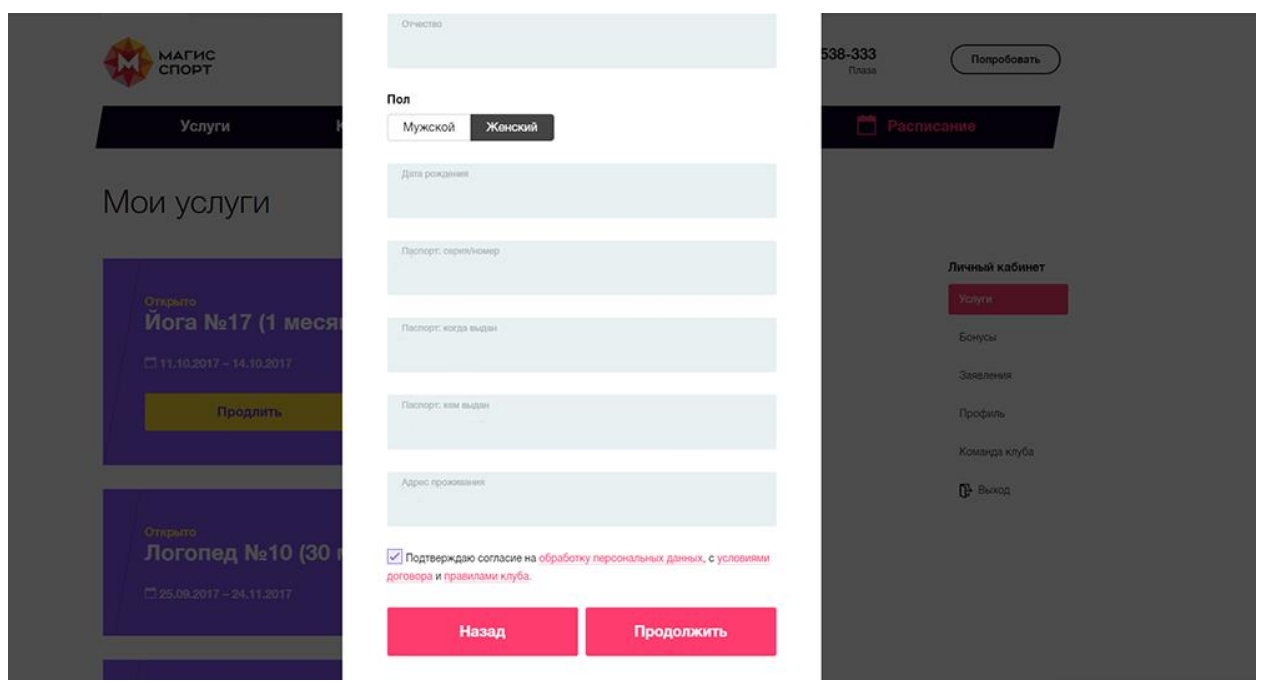

Нажав кнопку «Продолжить», только при условии заполнения всех данных, Вы получите возможность перейти к оплате секции. На завершающей перед оплатой форме Вы увидите свои данные, сможете указать желаемую дату активации контракта и информацию о выбранных секциях: время и дни занятий, длительность секции и стоимость. Далее Вам нужно нажать кнопку «Оплатить заказ».

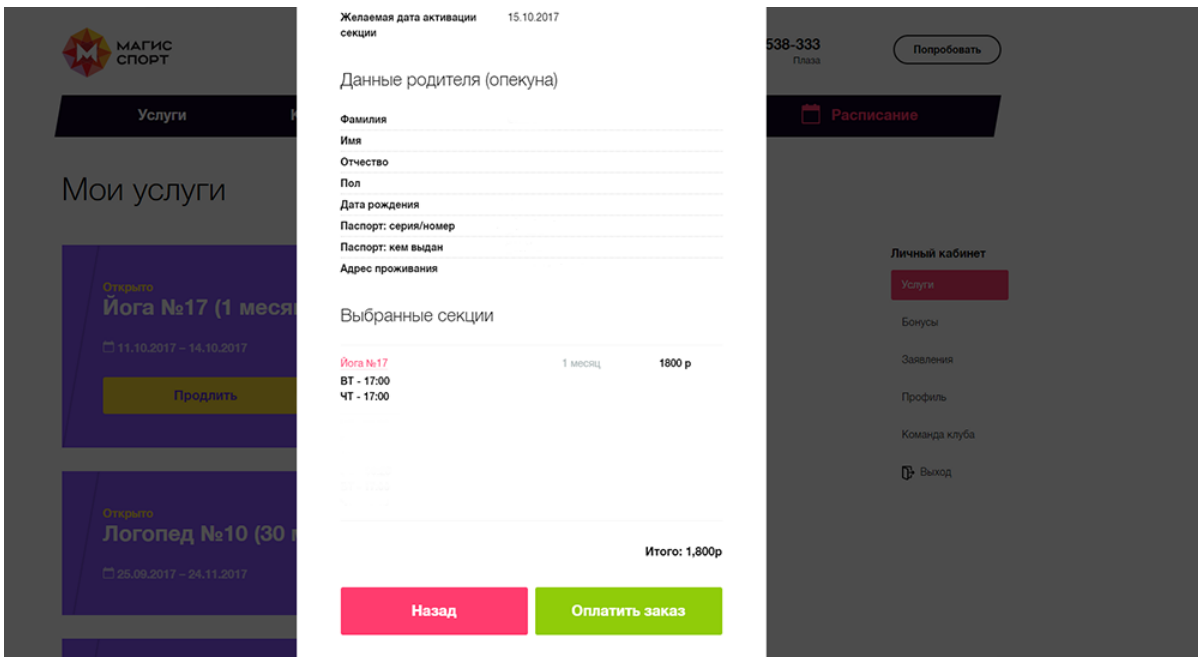

Для оплаты секции онлайн Вы перейдете на страницу платежной системы «Сбербанк Онлайн». Вам нужно заполнить данные своей карты и подтвердить оплату.

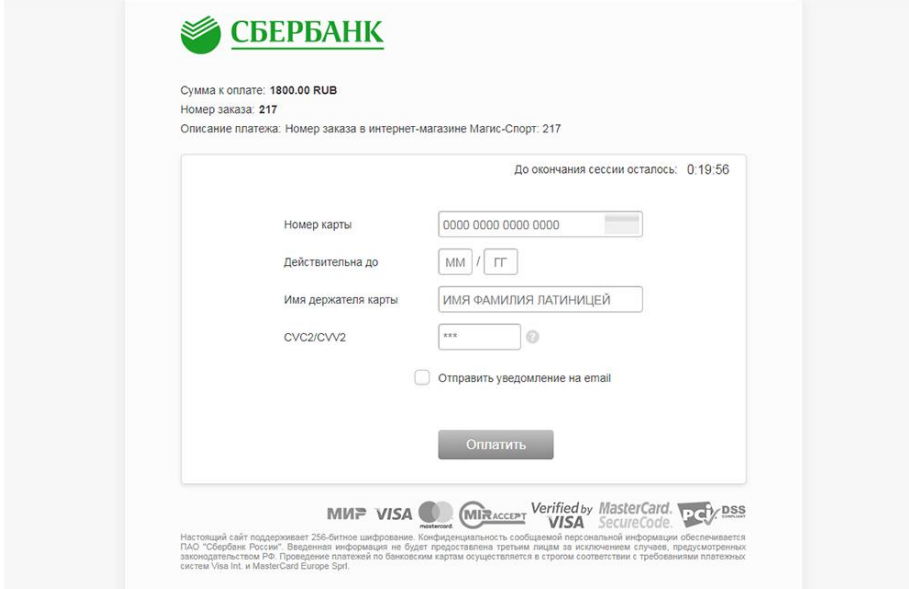

После успешной оплаты Вы получите уведомление о том, что заказ успешно оформлен.

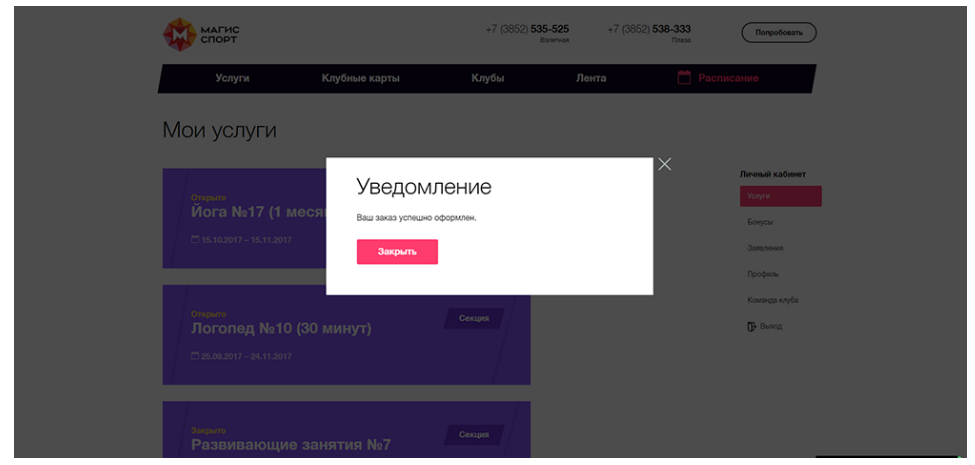

Уведомление также будет отправлено на указанную Вами электронную почту.

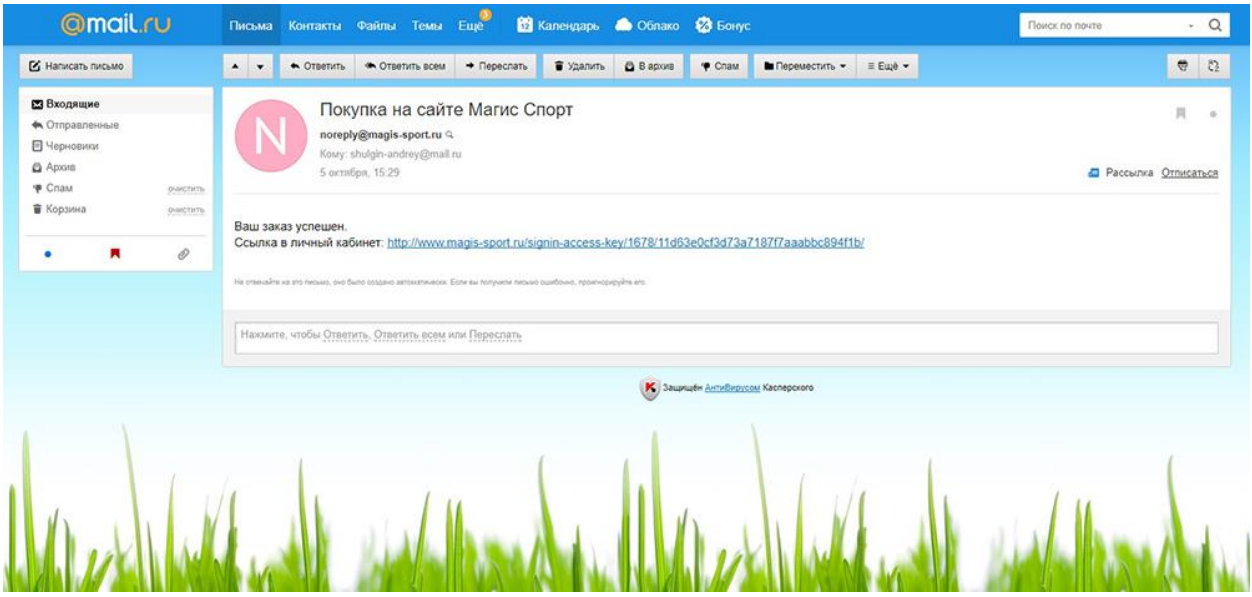

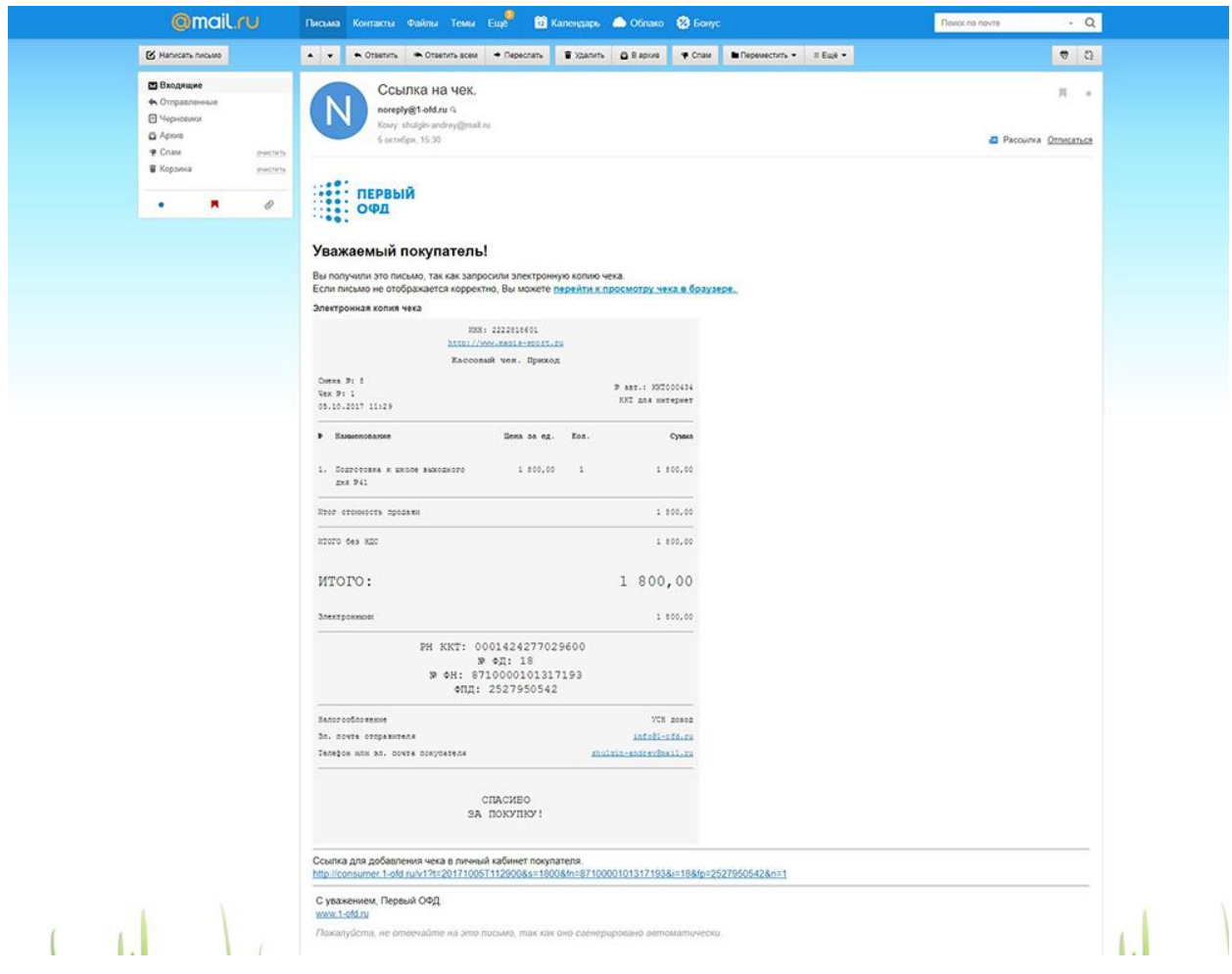

Информацию о купленных секциях Вы можете увидеть в Личном Кабинете на сайте magis-sport.ru. Вам на почту будет отправлена ссылка для входа в Личный Кабинет. При входе в Личный Кабинет Вы создадите свой пароль для входа. За 5 дней до окончания секции Вам на почту будет отправлено email-оповещение о необходимости оплаты и продления через Личный Кабинет. За 5 дней до окончания секции в разделе «Услуги» личного кабинета на данной секции появится кнопка «Продлить» и Вы сможете оплатить продление секции.

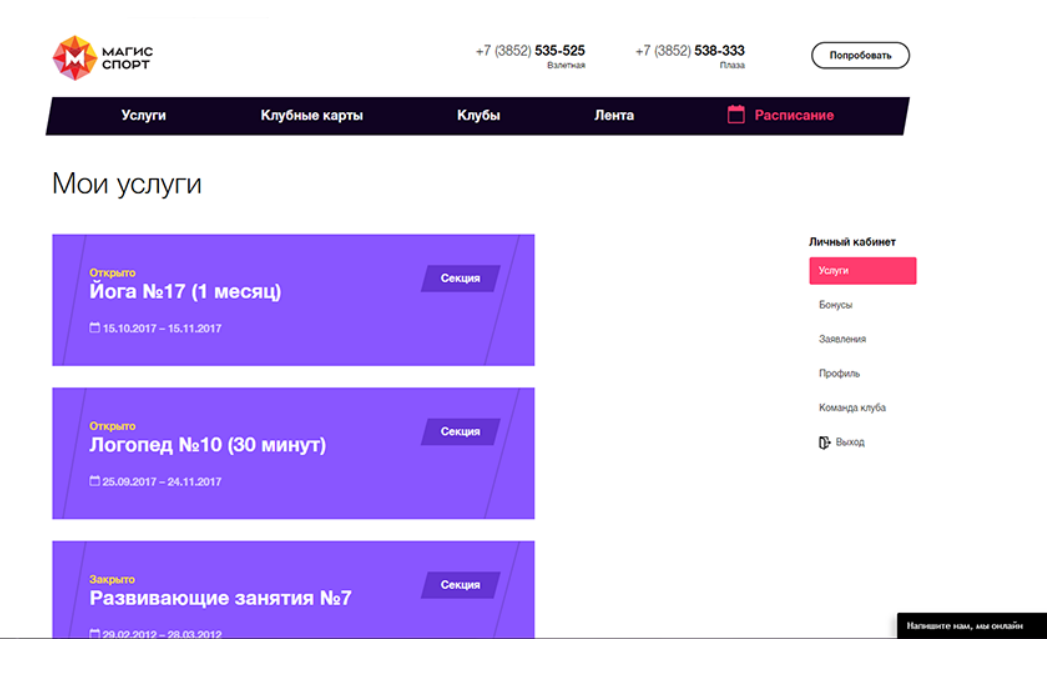